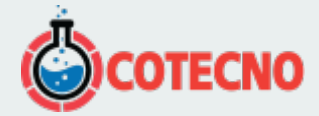

## **LÍMITE DE ANCHO DE BANDA**

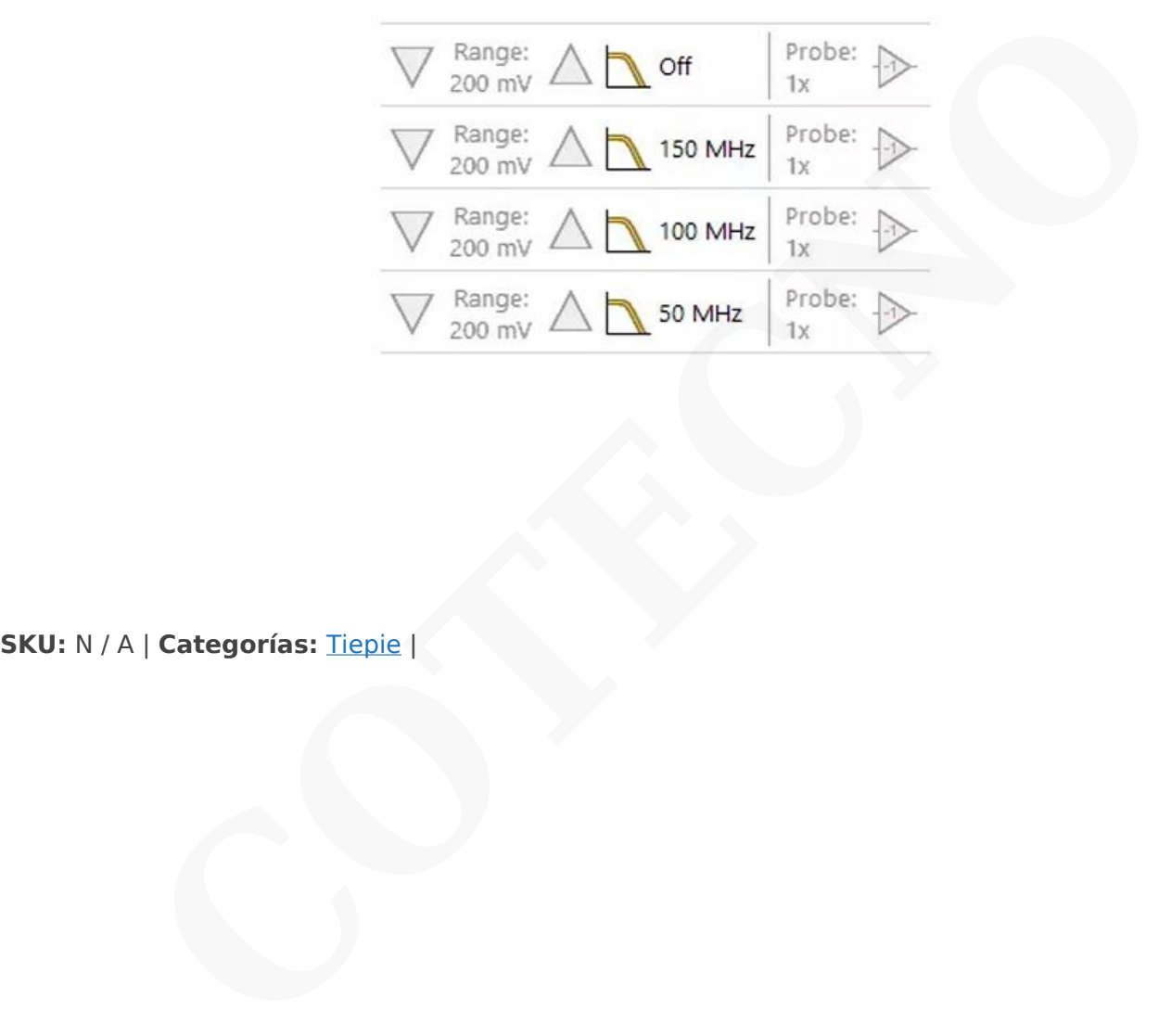

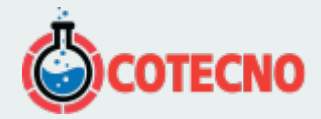

## **DESCRIPCIÓN DEL PRODUCTO**

[vc\_row type="in\_container" full\_screen\_row\_position="middle" column\_margin="default" scene\_position="center" text color="dark" text align="left" overlay strength="0.3" shape divider position="bottom" bg\_image\_animation="none"][vc\_column column\_padding="no-extra-padding" column\_padding\_position="all" background\_color\_opacity="1" background\_hover\_color\_opacity="1" column\_link\_target="\_self" column\_shadow="none" column\_border\_radius="none" width="1/1" tablet\_width\_inherit="default" tablet\_text\_alignment="default" phone\_text\_alignment="default" overlay\_strength="0.3" column\_border\_width="none" column\_border\_style="solid" bg image animation="none"][vc\_column\_text]

## **Limitador de ancho de banda conmutable basado en hardware**

Parece razonable suponer que más ancho de banda es mejor, pero un ancho de banda más amplio genera más ruido. Para reducir el ruido, puede activar un limitador de ancho de banda. Cuando aparece mucho ruido en su señal y la activación se vuelve inestable, al activar el límite de ancho de banda se activará de manera estable. Habilitar el limitador de ancho de banda también evita el bajo muestreo.

El límite de ancho de banda se puede habilitar para cada canal individualmente en la barra de herramientas del canal y tiene cuatro configuraciones. Las frecuencias del limitador de ancho de banda para WiFiScope WS6 son:

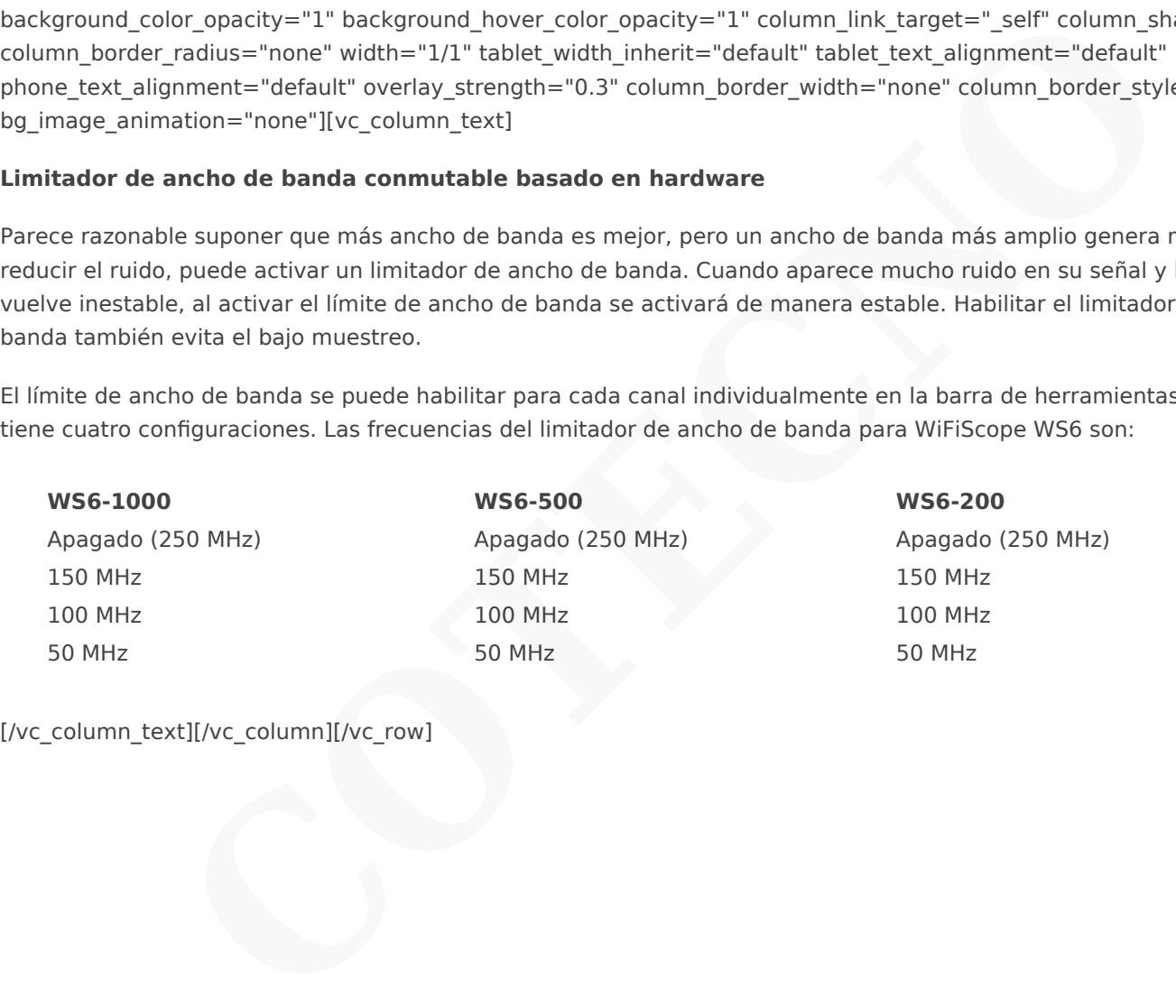

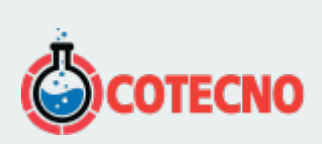

## **INFORMACIÓN ADICIONAL**